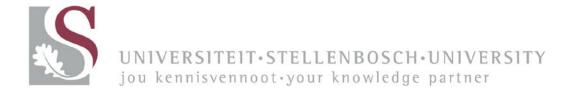

# iRecruitment for Managers and Committee Members Training Manual

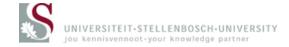

# Contents

| Selection Process           | 3 |
|-----------------------------|---|
| Managing Applications       | 3 |
| Resume Keyword Search       |   |
| Preview Resumes             |   |
| View Individual Resumes     | 5 |
| Add Ranking to Applications | 6 |
|                             |   |

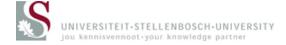

## **Selection Process**

#### **Managing Applications**

You can manage applications for a specific vacancy through the iRecruitment SUN Committee Member Responsibility. The complete selection process can be managed on the system.

The iRecruitment Home page open when you access the SUN Committee Member responsibility.

Once the Home page opens, you can click on the 'Vacancies' tab on the top right corner of the page (Fig. 12). Alternatively you can click on the 'Search for Vacancies' link under the 'New to iRecruitment?' heading.

| Home Vacancies |                                                                                      |                                                                                | 🏛 Navigator 🔻 🙀 Favorites 🔻                    | Home Logout Preferences [             |  |  |  |  |  |  |
|----------------|--------------------------------------------------------------------------------------|--------------------------------------------------------------------------------|------------------------------------------------|---------------------------------------|--|--|--|--|--|--|
| New Vacancy    | Welcome Nolte, Mr. Wes                                                               | sel Lourens                                                                    |                                                | N                                     |  |  |  |  |  |  |
|                | to iRecruitment                                                                      |                                                                                |                                                |                                       |  |  |  |  |  |  |
|                | Notifications                                                                        |                                                                                |                                                |                                       |  |  |  |  |  |  |
|                | Your five most recent notifications are lis                                          | ted below. Click the subject to respond. Choose the F                          | ull List button to see all your notifications. | Full List                             |  |  |  |  |  |  |
|                | From                                                                                 | Si                                                                             | ubject                                         | Sent                                  |  |  |  |  |  |  |
|                | No results found.                                                                    |                                                                                |                                                |                                       |  |  |  |  |  |  |
|                | Save For Later                                                                       |                                                                                |                                                |                                       |  |  |  |  |  |  |
|                | This table contains your Saved for Later<br>you can view and delete your pending for | cransactions and Pending for Approval vacancies. You (<br>r approval vacancies | can update and delete your saved for later     | r transactions using this table. Also |  |  |  |  |  |  |
|                | Created On                                                                           | Description                                                                    | Details                                        | Delete                                |  |  |  |  |  |  |
|                | No results found.                                                                    |                                                                                |                                                |                                       |  |  |  |  |  |  |
|                | My Recent Vacancies                                                                  |                                                                                |                                                |                                       |  |  |  |  |  |  |
|                | New Applications                                                                     |                                                                                |                                                |                                       |  |  |  |  |  |  |
|                | ± Interviews                                                                         |                                                                                |                                                |                                       |  |  |  |  |  |  |
|                | Recent Offers                                                                        |                                                                                |                                                |                                       |  |  |  |  |  |  |

Fig. 12

The 'Vacancies' form will open (Fig. 13). To view applications for a vacancy, you must select the vacancy and click on the 'View Applicants' button.

|        |                                                                                                    |                 |                                                                                                    | 🖬 Navigator                                                                                               | 🔻 🕞 Fi   |                          |        | Home I | _ogout     | Preferences         | Diagnostic          |
|--------|----------------------------------------------------------------------------------------------------|-----------------|----------------------------------------------------------------------------------------------------|----------------------------------------------------------------------------------------------------|----------|--------------------------|--------|--------|------------|---------------------|---------------------|
| Home   | Vacancies                                                                                                    |                 |                                                                                                    |                                                                                                    |          |                          |        |        |            |                     |                     |
| Vacano | cies                                                                                                    |                 |                                                                                                    |                                                                                                    |          |                          |        |        |            |                     |                     |
|        |                                                                                                    |                 |                                                                                                    |                                                                                                    |          |                          |        |        |            | 5                   | ave Search          |
| Searc  | ch                                                                                                    |                 |                                                                                                    |                                                                                                    |          |                          |        |        |            |                     |                     |
|        | ancy Name Job Title Organization                                                                                                    | لد              |                                                                                                    | Position 2 0<br>ion Date All Jobs 2 0<br>Manager 2 0                                                      |          |                          |        |        |            |                     | Views               |
|        |                                                                                                    | roved  Go Clear |                                                                                                    | My Vacancies                                                                                              |          |                          |        |        |            | Create              | e A Vacancy         |
| Select | Vacancy: Find                                                                                                    | Candidates      | View Applicants Duplicate                                                                                                    |                                                                                                    |          |                          |        |        |            |                     |                     |
| Select | Vacancy Name 🔺                                                                                                    | Organization    | Job Title                                                                                                    | Position Name                                                                                             | Status   | Number<br>of<br>Openings | Filled | Active |            |                     | Profession<br>Area  |
| O      | AW04/381/1016 Genetics 11558 Technical Officer <br>Beampte Skilled, Academ<br>Supervisors, Foremen an                                                                               |                 | 11558 Technical Officer Tegniese<br>Beampte Skilled, Academic, Jr Mgmt,<br>Supervisors, Foremen and Supts Technicians<br>and Associate Professionals HT 0 4 2 3000 | 96384 Technical Officer 1 Tegniese<br>Beampte 1 Non-<br>Academic F P F NA Y 10.1 510  Support<br>Function | Approved | 1                        | 0      | 27     | 0          | ý <b>č</b>          | Support<br>Services |
| O      | IT/247/0716 IT 2521 Programmer Programmeerder Skilled,<br>Development Academic, Jr Mgmt, Supervisors, Foremen and<br>Supts Technicians and Associate<br>Professionals/AB/01312(2523 |                 | 101804 Senior Analyst Programmer Senior<br>Analis Programmeerer Non-<br>Academic F P F NA Y 8.0 1523  Support<br>Function                                          | Approved                                                                                                  | 1        | 0                        | 3      | ð      | ý <b>č</b> | Support<br>Services |                     |
| O      | SSVO/252/0715 Centre for 103<br>Student Mg                                                                                                    |                 | 10398 Intern Intern Skilled, Academic, Jr<br>Mgmt, Supervisors, Foremen and<br>Supts Clerks AB 0 5 2 2                                                             | 101188 Intern Psychologist Intern<br>Sielkundige Non-<br>Academic P T P 0508 Y 13.1   Support<br>Function | Approved | 1                        | 0      | 2      | 0          | őĞ                  | Support<br>Services |
|        |                                                                                                    |                 |                                                                                                    |                                                                                                    |          |                          |        |        |            |                     |                     |

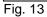

The 'View Applicants' form will open (Fig. 14). The following actions can be executed from this form:

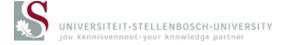

- Search for specific Candidates through Keyword Search on Resumes
- View Applications
- Preview Resumes
- View Individual Resumes
- Add Ranking to Applications
- Updates Application Status

A description of each of these processes will follow:

| lome   | Vacancies                                                                                                    |                               |                       |                                                   |         | <b>a</b>      | Navigator 🔻 🏩 Favorites 🤊 |         |                      | Diagnost         |
|--------|----------------------------------------------------------------------------------------------------|-------------------------------|-----------------------|---------------------------------------------------|---------|---------------|---------------------------|---------|----------------------|------------------|
| /acano |                                                                                                    |                               |                       |                                                   | _       |               |                           |         |                      |                  |
|        | pplicants : AW04/381/1                                                                                                    | 016                           |                       |                                                   |         |               |                           |         |                      |                  |
|        |                                                                                                    |                               |                       |                                                   |         |               |                           | Cance   | Revert               | App              |
| Vaca   | ncy Details                                                                                                    |                               |                       |                                                   |         |               |                           |         |                      |                  |
| Sean   | ancy Name AW04/38<br>Start Date 19-Oct-2<br>End Date Applicant Nam<br>Applicant Nam<br>Resume Keyword Searcl<br>Agency Nam<br>Registration Test Resul |                               | ()                    | Exclude Age Current App Hired Applica Rejected Ap | licants | nts           |                           |         |                      |                  |
|        | All Select None                                                                                                    |                               |                       |                                                   |         |               |                           |         |                      |                  |
| Select |                                                                                                    |                               |                       |                                                   |         | Communication | Resume                    | Broviou | Application<br>Notes | Find<br>Duplicat |
|        |                                                                                                    | Email                         | Status                | Location                                          | Rating  | Status        | Resume                    | Preview |                      | Dupneu           |
|        | Applicant Name 🔺                                                                                                    | Email<br>charson.ca@gmail.com | Active<br>Application | Western                                           | Rating  | Closed        | C Anderson CV.doc         |         | 40                   | Q                |
| Select | Applicant Name A<br>Anderson, Ms.<br>Chamey                                                                                                    |                               | Active                | Western                                           | Rating  | _             |                           |         | +3<br>+3             |                  |

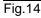

## **Resume Keyword Search**

The system allows you to search through the content of resumes added with applications. The system can only do so if the resume is not a scanned document.

Note: The system runs a process every half hour to normalize the resumes on the database. This allows you to search on the resumes. If you have added a resume recently, you will not be able to search on the resume until the process of normalization is complete.

Enter any word in the 'Resume Keyword Search' field that you want to find on the resumes of applicants (Fig. 14). Click on the 'Go' button.

#### **Preview Resumes**

To view each resume through the web browser (without opening each resume individually), click on the 'Preview' icon next to candidate's resume you want to see (Fig.14).

The 'Resume' form will open (Fig. 15).

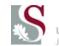

| UNIVERSITEIT-STELLENBOSCH-UNIVERSITY                                                                                                    |                                                                                                    |               |
|----------------------------------------------------------------------------------------------------|----------------------------------------------------------------------------------------------------|---------------|
|                                                                                                    | 🧰 Navigator 🔻 🏩 Favorites 👻 Home Logout Preference                                                                                                    | s Diagnostics |
| Home Vacancies                                                                                                    |                                                                                                    |               |
| Vacancies > View Applicants : AW04/381/1016 >                                                                                                    |                                                                                                    |               |
| Resume : Anderson, Ms. Charney(C Anderson CV.doc)                                                                                                    |                                                                                                    |               |
|                                                                                                    | Resume 1                                                                                                    | Ne <u>x</u> t |
|                                                                                                    | Curriculum Vitae of Charney Anderson                                                                                                    |               |
| <u>Cover Letter</u><br>I am currently employed by Integral laboratory as Research and Development M<br>laboratory scope. I am also involved in optimizing existing procedures, methods | Manager. My duties include optimization/ developing new methods and instrumentation followed by full validation for addi<br>s/techniques as well as training of staff. | tion to       |

Fig. 15

You can view the other candidates' resumes through this view by clicking on the 'Next' button

### **View Individual Resumes**

To view individual resumes, click on the 'File Name' link next to the candidate's resume that you want to see (Fig. 16)

|        |                            |                        |                       |                    |              | <b>a</b> 1              | Navigator 🔻 🕞   | Favorites 🔻 Home |            |                      | Diagnostics        |
|--------|----------------------------|------------------------|-----------------------|--------------------|--------------|-------------------------|-----------------|------------------|------------|----------------------|--------------------|
| Home   | Vacancies                  |                        |                       |                    |              |                         |                 |                  |            |                      |                    |
| Vacano | cies >                     |                        |                       |                    |              |                         |                 |                  |            |                      |                    |
| View A | Applicants : AW04/381/1    | 016                    |                       |                    |              |                         |                 |                  |            |                      |                    |
|        |                            |                        |                       |                    |              |                         |                 | [                | Cancel     | Revert               | Apply              |
| Vaca   | ncy Details                |                        |                       |                    |              |                         |                 |                  |            |                      |                    |
|        |                            |                        |                       |                    |              |                         |                 |                  |            |                      |                    |
| Va     | cancy Name AW04/3          | 81/1016                |                       |                    |              |                         |                 |                  |            |                      |                    |
|        | Start Date 19-Oct-2        | 2016                   |                       |                    |              |                         |                 |                  |            |                      |                    |
|        | End Date                   |                        |                       |                    |              |                         |                 |                  |            |                      |                    |
| Sear   | ch                         |                        |                       |                    |              |                         |                 |                  |            |                      |                    |
| Scar   | cii                        |                        |                       |                    |              |                         |                 |                  |            |                      |                    |
|        | Applicant Nam              | ne                     |                       | Exclude Age        | ncy Applican | ts                      |                 |                  |            |                      |                    |
|        | Stati                      | JS                     |                       | Current App        |              |                         |                 |                  |            |                      |                    |
|        | Resume Keyword Searc       |                        | <u> </u>              | Hired Applica      |              |                         |                 |                  |            |                      |                    |
|        |                            |                        | -                     | Rejected Ap        |              |                         |                 |                  |            |                      |                    |
|        | Agency Nam                 |                        |                       | La Rejected Ap     | plicanco     |                         |                 |                  |            |                      |                    |
|        | Registration Test Resu     |                        |                       |                    |              |                         |                 |                  |            |                      |                    |
|        |                            | Go Clear               |                       |                    |              |                         |                 |                  |            |                      |                    |
| Select | All Select None            |                        |                       |                    |              |                         |                 |                  | -          |                      |                    |
| Select | t Applicant Name 🔺         | Email                  | Status                | Location           | Rating       | Communication<br>Status | Resume          |                  | Preview    | Application<br>Notes | Find<br>Duplicates |
|        | Anderson, Ms.<br>Charney   | charson.ca@gmail.com   | Active<br>Application | Western<br>Cape,ZA |              | <u>Closed</u>           | C Anderson CV.d | loc              | Da         | <b>+</b> 3           | ٩                  |
|        | <u>Bierman, Dr. Anandi</u> | anandie@sun.ac.za      | Active<br>Application | Stellenbosch,ZA    |              | Closed                  | ABierman CV.pd  | f                | Da.        | <b>+</b> 3           | ٩                  |
|        | <u>Bosman, Mrs. Lydia</u>  | bosman.lvdia@gmail.com | Active<br>Application | Pretoria,ZA        |              | Closed                  | CV L.Bosman.pdf | f                | <b>0</b> 0 | <b>4</b> 3           | ٩                  |

Fig. 16

The resume will open in the format it was stored (if it was a .doc file, it will open as word, etc.) (Fig 17 and Fig. 18)

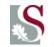

UNIVERSITEIT-STELLENBOSCH-UNIVERSITY jou kennisvennoot-your knowledge partner

| Home Vacancies<br>Vacancies ><br>View Applicants : AW04/381/1016                                                        |                                                                                        | 💼 Navigator 🔻 🙀 Favorites 🖛 Home Logout Preferen                        | ces Diagnostics       |
|----------------------------------------------------------------------------------------------------|----------------------------------------------------------------------------------------|-------------------------------------------------------------------------|-----------------------|
| Vacancy Details                                                                                                    | ,                                                                                      | Cancel Rev                                                              | ert A <u>p</u> ply    |
| Vacancy Name AW04/381/1016<br>Start Date 19-Oct-2016<br>End Date                                                        |                                                                                        | Opening C Anderson CV.doc<br>You have chosen to open:                   |                       |
| Search Applicant Name Status Resume Keyword Search Agency Name Registration Test Result Go Clear Select All Select None | Exclude Agency Applic<br>Current Applicants<br>Hired Applicants<br>Rejected Applicants | from: https://sun-e-hr.sun.ac.za What should Firefox do with this file? |                       |
| Select Applicant Name  Email Sta                                                                                        |                                                                                        | Applicati<br>Status resume preview Notes                                | on Find<br>Duplicates |

Fig. 17

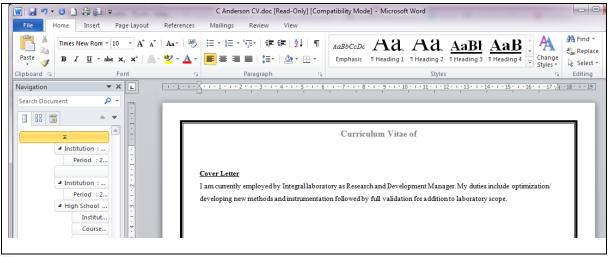

Fig. 18

#### Add Ranking to Applications

# Note: Only HR Practitioners and Committee Chairpersons will be allowed to add or update rankings for applications

You can add a ranking to each application to indicate the most successful candidates for the job. Once you have assessed the resumes you enter a rank to each candidate by entering a number in the Ranking field next to candidate's application (Fig. 19). Click on 'Apply' once you have completed the action.

The system will automatically sort the records when you refresh the web page.

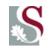

|        |                                                                  |                        |                       |                    |               |               |                     | 🚱 Favorites 🔻 🛛 - F |             | Preferences | Disgraphics |
|--------|------------------------------------------------------------------|------------------------|-----------------------|--------------------|---------------|---------------|---------------------|---------------------|-------------|-------------|-------------|
| Home   | Vacancies                                                        |                        |                       |                    |               |               |                     | ravontes • r        | iome Logoui | Freierences | Diagnostics |
| Vacano | ies >                                                            |                        |                       |                    |               |               |                     |                     |             |             |             |
| View A | pplicants : AW04/381/                                            | 1016                   |                       |                    |               |               |                     |                     |             |             |             |
|        |                                                                  |                        |                       |                    |               |               |                     |                     | Cancel      | Revert      | Apply       |
| Vaca   | ncy Details                                                      |                        |                       |                    |               |               |                     |                     |             |             |             |
| Vac    | Vacancy Name AW04/381/1016<br>Start Date 19-Oct-2016<br>End Date |                        |                       |                    |               |               |                     |                     |             |             |             |
| Searc  | ch                                                               |                        |                       |                    |               |               |                     |                     |             |             |             |
|        |                                                                  |                        |                       |                    |               |               |                     |                     |             |             |             |
|        | Applicant Nam                                                    | ne                     |                       | Exclude Age        | ncy Applicant | ts            |                     |                     |             |             |             |
|        | Stati                                                            | JS                     |                       | Current App        | licants       |               |                     |                     |             |             |             |
|        | Resume Keyword Searc                                             | :h                     | <u></u>               | 🔲 Hired Applica    | ants          |               |                     |                     |             |             |             |
|        | Agency Nam                                                       | ne 🔽                   |                       | 🔲 Rejected Ap      | plicants      |               |                     |                     |             |             |             |
|        | Registration Test Resu                                           | it                     |                       |                    |               |               |                     |                     |             |             |             |
|        |                                                                  | Go Clear               |                       |                    |               |               |                     |                     |             |             |             |
| Select | All Select None                                                  |                        |                       |                    |               |               |                     |                     |             |             |             |
| Color! | A line                                                           | Facall                 | Charburg              |                    | Detine        | Communication | 0                   |                     | Duranian    | Application |             |
|        | Applicant Name A                                                 | -                      | Status                | Location           | Rating        | Status        | Resume              | N/ J                | Preview     |             | Duplicates  |
|        | Anderson, Ms.<br>Charney                                         | charson.ca@gmail.com   | Active<br>Application | Western<br>Cape,ZA | 1 1           | <u>Closed</u> | <u>C Anderson C</u> | <u>.v.doc</u>       | φα          | +3          | ٩           |
|        | <u>Bierman, Dr. Anandi</u>                                       | anandie@sun.ac.za      | Active<br>Application | Stellenbosch,ZA    | 2             | <u>Closed</u> | ABierman CV         | <u>.pdf</u>         | δq          | 40          | ٩           |
|        | <u>Bosman, Mrs. Lydia</u>                                        | bosman.lydia@gmail.com | Active<br>Application | Pretoria,ZA        | 3             | <u>Closed</u> | CV L.Bosman         | .pdf                | βa          | 43          | 9           |

Fig. 19